# Easy and efficient data management in Stata

Bill Rising

StataCorp LP

Stata Conference DC 09

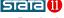

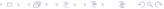

## Outline I

- Introduction
  - Goals

- Quanto Guida
  Quanto Guida
  Quanto Guida
  Quanto Guida
  Quanto Guida
  Quanto Guida
  Quanto Guida
  Quanto Guida
  Quanto Guida
  Quanto Guida
  Quanto Guida
  Quanto Guida
  Quanto Guida
  Quanto Guida
  Quanto Guida
  Quanto Guida
  Quanto Guida
  Quanto Guida
  Quanto Guida
  Quanto Guida
  Quanto Guida
  Quanto Guida
  Quanto Guida
  Quanto Guida
  Quanto Guida
  Quanto Guida
  Quanto Guida
  Quanto Guida
  Quanto Guida
  Quanto Guida
  Quanto Guida
  Quanto Guida
  Quanto Guida
  Quanto Guida
  Quanto Guida
  Quanto Guida
  Quanto Guida
  Quanto Guida
  Quanto Guida
  Quanto Guida
  Quanto Guida
  Quanto Guida
  Quanto Guida
  Quanto Guida
  Quanto Guida
  Quanto Guida
  Quanto Guida
  Quanto Guida
  Quanto Guida
  Quanto Guida
  Quanto Guida
  Quanto Guida
  Quanto Guida
  Quanto Guida
  Quanto Guida
  Quanto Guida
  Quanto Guida
  Quanto Guida
  Quanto Guida
  Quanto Guida
  Quanto Guida
  Quanto Guida
  Quanto Guida
  Quanto Guida
  Quanto Guida
  Quanto Guida
  Quanto Guida
  Quanto Guida
  Quanto Guida
  Quanto Guida
  Quanto Guida
  Quanto Guida
  Quanto Guida
  Quanto Guida
  Quanto Guida
  Quanto Guida
  Quanto Guida
  Quanto Guida
  Quanto Guida
  Quanto Guida
  Quanto Guida
  Quanto Guida
  Quanto Guida
  Quanto Guida
  Quanto Guida
  Quanto Guida
  Quanto Guida
  Quanto Guida
  Quanto Guida
  Quanto Guida
  Quanto Guida
  Quanto Guida
  Quanto Guida
  Quanto Guida
  Quanto Guida
  Quanto Guida
  Quanto Guida
  Quanto Guida
  Quanto Guida
  Quanto Guida
  Quanto Guida
  Quanto Guida
  Qua
  - Working Reproducibly
  - Data Management Notes

- Conclusion
  - Conclusion

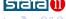

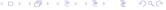

### Goals

- Learn to use the new GUI tools in Stata
  - Data Editor
  - Variables Manager
  - Do-file Editor
- Learn to work in a reproducible fashion with the GUI

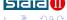

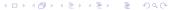

## Preparing

- To make commands reproducible, we need to
  - Start a command log
    - Here: testdrive.do
    - Specify the .do extension explicitly
  - Open the dataset
  - Open the Data Editor
  - Set the sort order to something reproducible
    - Best to sort on a primary key
- Only then can we start editing

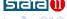

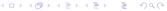

#### From here on

- To quote Enders (2007)
   "point click point point click click"
  - Extended by Wiggins (2007)
     "point click point point click click click"

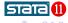

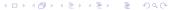

### Data Editor notes

- The Data Editor is no longer modal
  - May be open while working
- Can edit or enter dates as dates
- Can edit date formats by example
- Can filter observations or variables without jumping in and out of the editor
- Can save and manage snapshots
- Can work with variable properties

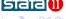

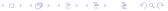

Introduction

GUI to Do

### Data Editor extras

- Can jump to specific cell with varname obs #
  - No need for brackets
  - Can use variable abbreviations

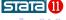

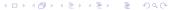

## Variables Manager notes

- Can manage all that has to do with structure
- Can work with variable properties
- Can manage notes

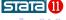

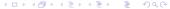

# Variables Manager extras

- Can change order of columns
- Can group variables by column
- Can sort variable list by column
  - Useful for finding blank variable labels
  - Useful for

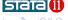

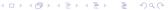

### Data Editor notes

- Can fold code between braces
  - Neat trick 1: commented blocks
- Neat trick 2: Put code in blocks, ctrl-b ctrl-d will run block

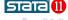

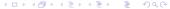

# merge changes

- Syntax is greatly simplified
- Produces table for checking automatically
- Has some convenience options

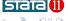

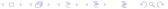

# append changes

- Can append many files in one command
- Can track which observations came from which file
- Can append to an empty dataset
  - Great trick: append using `: dir . files "\*.dta"'

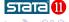

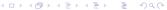

## Conclusion

- Data Editor now useful
- Variables Manager nice for big datasets
- Do-file Editor has some nice tricks

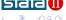

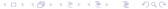